Οδηγίες υποβολής ένστασης επί των προσωρινών αποτελεσμάτων **TOU** Προγράμματος Κοινωφελούς Εργασίας για την πρόσληψη 32.433 ανέργων στους Δήμους της Χώρας για μη πιστοποιημένους χρήστες.

# ΠΡΟΣΟΧΗ

Υπάρχει δυνατότητα υποβολής ΜΟΝΟ μίας ένστασης. Δεν υπάρχει δυνατότητα υποβολής δεύτερης ένστασης ως τροποποίηση - διόρθωση της πρώτης. Σε περίπτωση ακύρωσης της ένστασης δεν υπάρχει δυνατότητα υποβολής νέας ένστασης

# Βήμα 1ο

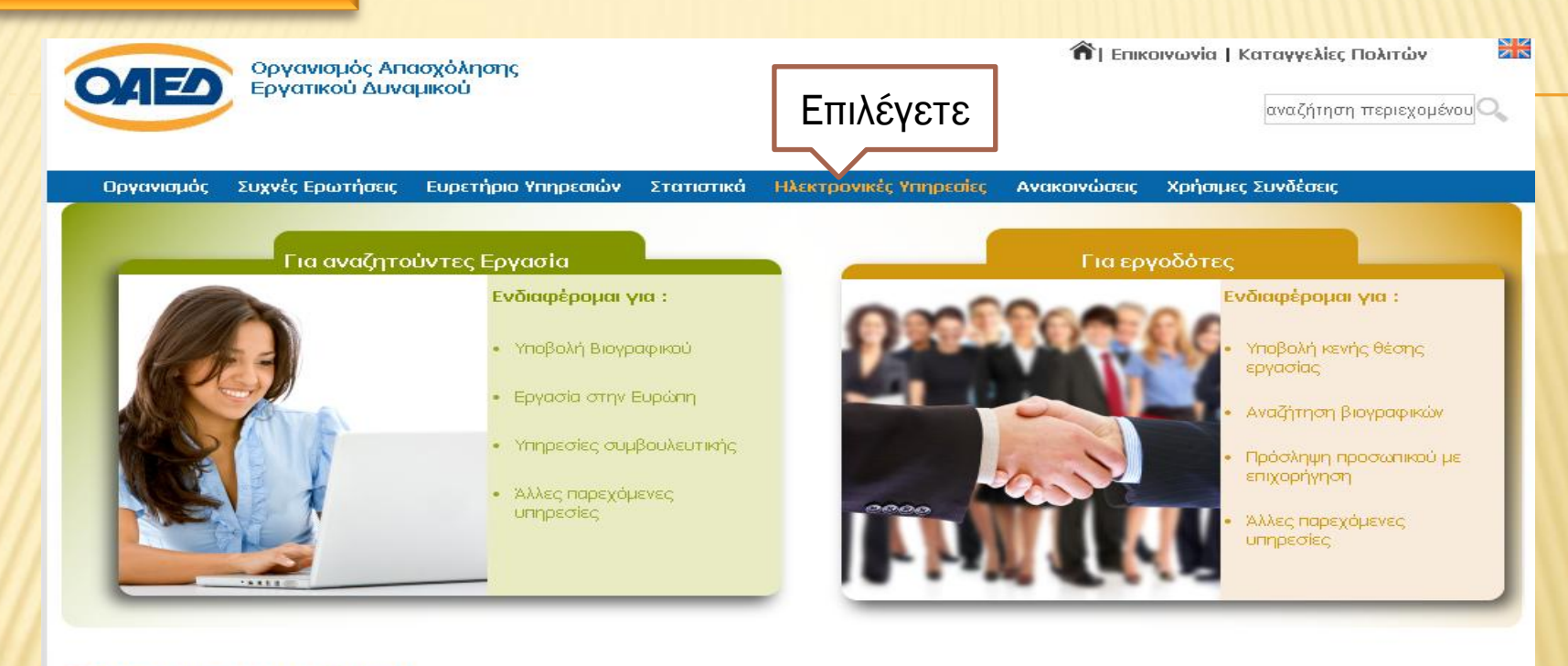

### ΣΗΜΑΝΤΙΚΕΣ ΑΝΑΚΟΙΝΩΣΕΙΣ

- νεο Πρόγραμμα Διαμονής Παιδιών σε Παιδικές Κατασκηνώσεις έτους 2015.
- Πρόγραμμα Κοινωφελούς Χαρακτήρα Έτους 2015, για την Πρόσληψη 32.433 Ανέργων στους Δήμους
- ΕΝΗΜΕΡΩΣΗ: για τους προστατευόμενους όλων των κατηγοριών του Ν. 2643/98... (Διαβάστε περισσότερα).
- Νέες Ηλεκτρονικές υπηρεσίες του ΟΑΕΔ για ανανέωση Δελτίων Ανεργίας και αιτήσεις για παροχές και βεβαιώσεις
- Πρόγραμμα του ΟΑΕΔ για 7000 ανέργους πτυχιούχους Πανεπιστημίων/ΤΕΙ... 09/04/2015 Μερική Ανάκληση και Τροποποιηση της με αριθμ. 12/2014 - (19/05/2015 Διευκρινήσεις επι ερωτημάτων)

ΑΚΑΔΗΜΙΑ ΠΛΗΡΟΦΟΡΙΚΗΣ<br>Δωρεάν Εκπαίδευση<br>σε Ανέργους<br>μέσω του

#### **Microsoft IT Academy**

Για πληροφορίες πατήστε

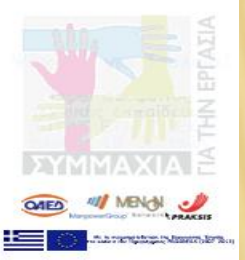

### $B$ ήμα 2ο

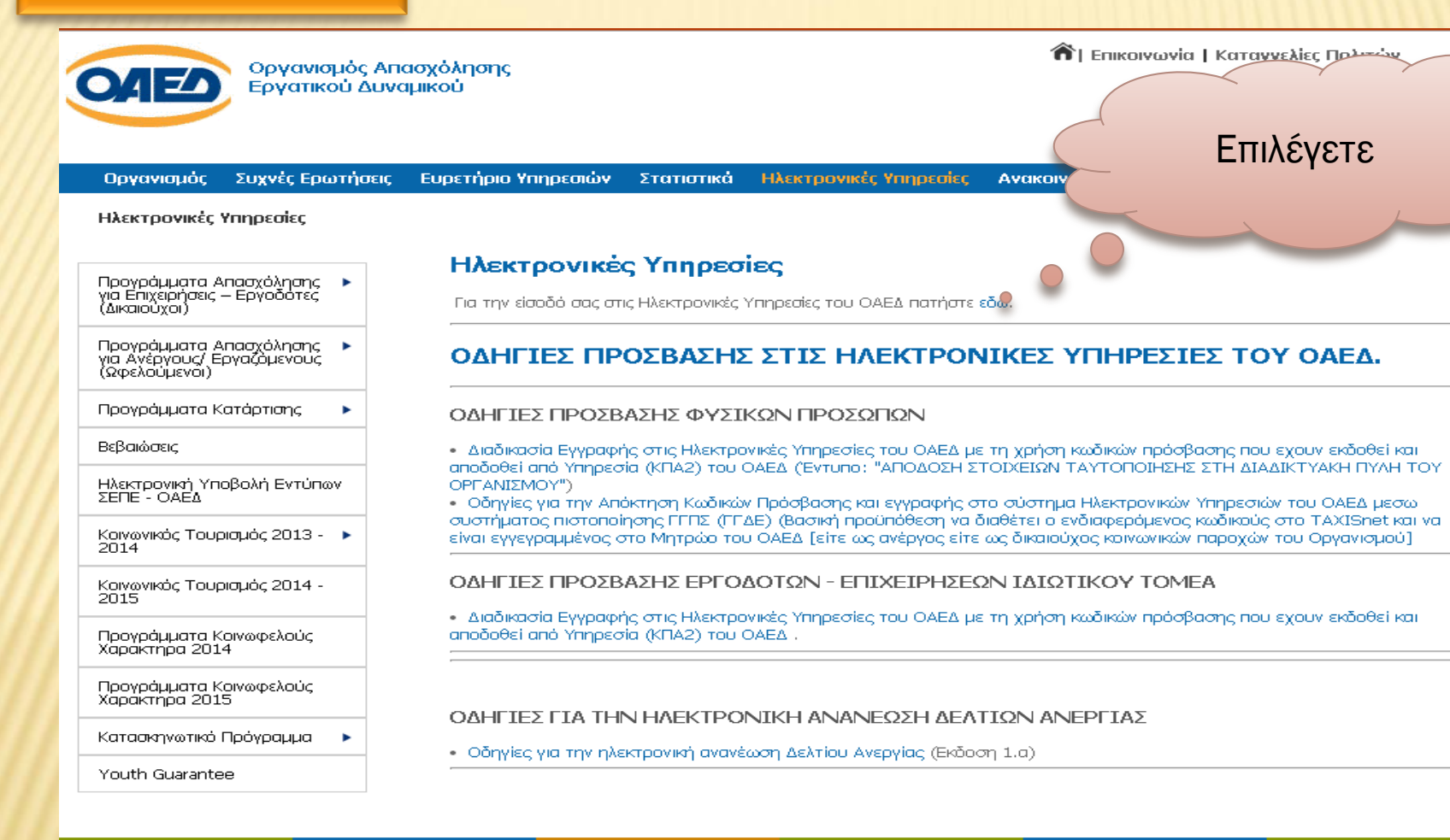

#### Ενεργητικές Πολιτικές

- Προγρ. Απασχόλησης
- Προγρ. Κατάρτισης
- Προγρ. Συμβουλευτικής
- Άλλες Παρεμβάσεις

### Επιδόματα -

- Προγράμματα ΛΑΕΚ • Συγχρηματοδοτούμενα
- Προγράμματα

Επαγγελματική

Κατάρτιση

- Παροχές
- Παροχές Ανεργίας • Παροχές Μητρότητας
- Ιατροφαρμακευτική Περίθαλψη
- Άλλα Βοηθήματα

#### **EURES** (Epyaoia στην Ευρώπη)

• Νέα - Εκδηλώσεις • Σύμβουλοι EURES

• Βρεφονηπιακοί Σταθμοί • Διαδικτυακή Πύλη.

• ΕΠΑΣ Μαθητείας

Μαθητείας

 $ETIAZ - IEK$ 

• IEK OAEA

#### Πρωτοβουλίες **OAEA**

· FORUM εργασίας • Newsletters

MK

### Βήμα 3ο

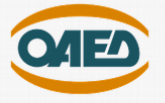

# Επιλέγετε

#### ΗΛΕΚΤΡΟΝΙΚΕΣ ΥΠΗΡΕΣΙΕΣ

Ο Οργανισμός Απασχόλησης Εργατικού Δυναμικού (ΟΑΕΔ) έχει υλοποιήσει και συνεχίζει να υλοποιεί ένα εκτεταμένο σύνολο υπηρεσιών ηλεκτρονικής διακυβέρνησης προς τον πο .<br>τη, τις επιχειρήσεις και τρίτους Φορείς. Κάποιες από αυτές απαιτούν να έχει γίνει εγγραφή στο Σύστημα, ενώ κάποιες άλλες είναι διαθέσιμες και για συναλλασσόμενους που δεν έχουν κάνει εγγραφή.

Η υλοποίηση νέων ηλεκτρονικών υπηρεσιών και η βελτίωση των παλαιότερων αποτελεί καθημερινή δραστηριότητα του ΟΑΕΔ, ο οποίος και παρέχει ένα μεγάλο πλήθος ηλεκ ρονικών υπηρεσιών σε σχέση με αυτές που παρέχονται σήμερα από το δημόσιο. Όλες οι ηλεκτρονικές υπηρεσίες σχεδιάζονται προσεκτικά με γνώμονα την ευκολότερη και ταχύτερη εξυπηρέτηση για τον τελικό χρήστη και την ενημέρωσή του σε σχέση με τις συν λαγές του με τον Οργανισμό.

Οι ηλεκτρονικές υπηρεσίες που αναπτύσσει ο ΟΑΕΔ απευθύνονται σε όλους τους συναλλασσόμενους με αυτόν και οι προτάσεις - παρατηρήσεις σας, μας βοηθούν να τρ βελτιώνουμε και να τις επεκτείνουμε. Όλες οι υπηρεσίες είναι προσβάσιμες για τους Πιστοποιημένους .<br>λλακτικά και για μη πιστοποιημένους χρήστες. Χρήστες (Πολίτες, Επιχειρήσεις κλπ), με την είσοδό τους στο σύστημα, ενώ για την καταγραφή αιτήσεων και ενστάσεων Πολιτών, δίνεται η δυνατότητα πρόσβασης ε

#### Υπηρεσίες για πιστοποιημένους χρήστες (όλες οι υπηρεσίες)

Είσοδος Χρήστη στο σύστημα

#### Υπηρεσίες για ΜΗ πιστοποιημένους χρήστες

Η χρήση υπηρεσιών από μη πιστοποιημένους χρήστες, έχει το μειονέκτημα της αδυναμίας παρακολούθησης της πορείας - εξέλιξης του αιτήματος.

Οι ίδιες υπηρεσίες παρέχονται και στους πιστοποιημένους χρήστες, έχοντας ταυτόχρονα στη διάθεσή τους όλα τα πλεονεκτήματα ενός πιστοποιημέν υ χρήστη όπως, έλεγχος και παρακολούθηση της πορείας - εξέλιξης ενός αιτήματος, έλεγχος στοιχείων του Μητρώου, καταγραφή Βιογραφικού, ανανέωση Δελτίου Ανεργίας (για τους Ανέργους) και πολλές άλλες.

Σας συνιστούμε αν δεν το έχετε κάνει ήδη, να εγγραφείτε ως πιστοποιημένος χρήστης στο σύστημα. Αν θέλετε να συνεχίσετε ως μη πιστοποιημέ ος χρήστης, παρακαλούμε επιλέξτε..

Υποβολή Ένστασης για το ΠΡΟΓΡΑΜΜΑ ΚΟΙΝΩΦΕΛΟΥΣ ΧΑΡΑΚΤΗΡΑ ΣΕ ΕΠΙΒΛΕΠΟΝΤΕΣ ΦΟΡΕΙΣ, ΓΙΑ 32.433 ΘΕΣΕΙΣ ΠΛΗΡΟΥΣ ΑΠΑΣΧΟΛΗΣΗΣ (1.15)

#### Λοιπές Υπηρεσίες

Έλεγχος εγκυρότητας Βεβαίωσης που έχει εκδοθεί από το σύστημα

Έλεγχος εγκυρότητας Αποδεικτικού ανανέωσης Δελτίου Ανεργίας που έχει εκδοθεί από το σύστημα

Μητρώο Παρόχων Κοινωνικού Τουρισμού

Αποτελέσματα μοριοδότησης αίτησης στο ΠΡΟΓΡΑΜΜΑ ΚΟΙΝΩΝΙΚΟΥ ΤΟΥΡΙΣΜΟΥ ΕΤΟΥΣ 2014-2015

Αποτελέσματα μοριοδότησης αίτησης στο ΠΡΟΓΡΑΜΜΑ ΚΟΙΝΩΦΕΛΟΥΣ ΧΑΡΑΚΤΗΡΑ ΣΕ ΕΠΙΒΛΕΠΟΝΤΕΣ ΦΟΡΕΙΣ, ΓΙΑ 32.433 ΘΕΣΕΙΣ ΠΛΗΡΟΥΣ ΑΠΑΣΧΟΛΗΣΗΣ (1.15)

DataMS

OAEΔ eServices IIS v1.2.17 © DataMS Ltd

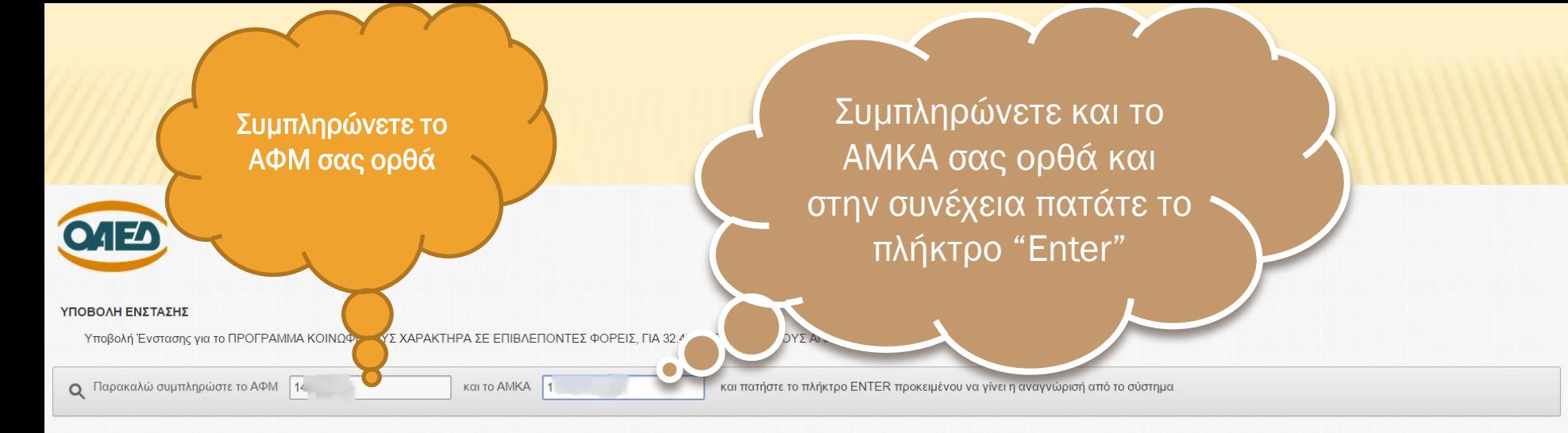

OAE∆ eServices IIS v1.2.17 © DataMS Ltd

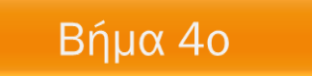

## Βήμα 5ο

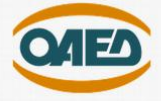

#### ΥΠΟΒΟΛΗ ΕΝΣΤΑΣΗΣ

Υποβολή Ένστασης για το ΠΡΟΓΡΑΜΜΑ ΚΟΙΝΩΦΕΛΟΥΣ ΧΑΡΑΚΤΗΡΑ ΣΕ ΕΠΙΒΛΕΠΟΝΤΕΣ ΦΟΡΕΙΣ. ΓΙΑ 32.433 ΘΕΣΕΙΣ ΠΛΗΡΟΥΣ

Συναλλασσόμενος  $A\Phi M$  1 AMKA<sub>1</sub> Περιοχή ΔΗΜΟΣ ΑΘΗΝΑΙΩΝ (Εδρα: Αθήνα) T.K.  $\rightarrow$ 

Στοιχεία ένστασης

Αριθμός Πρωτοκόλλου της αίτησης που έχετε καταθέσει για το πρόγραμμα

Λόγος(οι) καταγραφής \*

21/2015/000000920001

трос  $TE\Sigma T$ 

9 of 1000

Δε μου αναγνωρίστηκε η μονογονεϊκότητα Δεν έγινε δεκτή η μακροχρόνια ανεργία μου Δεν έγινε δεκτή η προποθεση συμμετοχής μου ως μέλος της ηλικιακής ομάλας άνω των 29 ετών ηκαν καθόλου τα μόρια ανεργίας του/της συζύγου μου Δεν αναγ

ηκαν όλα τα μόρια ανεργίας μου

Στο πεδίο αυτό καταχωρείτε τον αριθμό πρωτοκόλλου της αίτησης που έχετε καταθέσει

Βήμα 5α

 $B$ ήμα 5β Επιλέγετε ένα ή περισσότερους λόγους ένστασης

Τα πεδία με το σύμβολο του κόκκινου αστερίσκου είναι υποχρεωτικά.

Βήμα 5γ

Συμπληρώνετε ένα σύντομο κείμενο σχετικό με την ένσταση (υπάρχει όριο χαρακτήρων)

Ακύρωση

Μόλις ολοκληρώσετε τα προηγούμενα βήματα 5α,5β,5γ, επιλέγετε Υποβολή.

**Βήμα 5δ** 

Υποβολή

### Βήμα 6ο

ΥΠΟΒΟΛΗ ΕΝΣΤΑΣΗΣ

Υποβολή Ένστασης νια το ΠΡΟΓΡΑΜΜΑ ΚΟΙΝΩΦΕΛΟΥΣ ΧΑΡΑΚΤΗΡΑ ΣΕ ΕΠΙΒΛΕΠΟΝΤΕΣ ΦΟΡΕΙΣ. ΓΙΑ 32.433 ΘΕΣΕΙΣ ΠΛΗΡΟΥΣ ΑΠΑΣΧΟΛΗΣΗΣ (1.15)

#### Συναλλασσόμενος

 $A \Phi M$  1 AMKA 1 Περιοχή ΔΗΜΟΣ ΑΘΗΝΑΙΩΝ (Εδρα: Αθήνα) **T.K. 1** 

Μετά την επιτυχή υποβολή της ένστασής σας, εμφανίζονται στην οθόνη σας τα στοιχεία της. Αν διαθέτετε εκτυπωτή, επιλέγετε «Εκτύπωση Αποδεικτικού».

### Αν δεν διαθέτετε εκτυπωτή, αποθηκεύετε στον υπολογιστή σας σε αρχείο την παρούσα οθόνη. Ένας ενδεικτικός τρόπος για να αποθηκεύσετε σε αρχείο την παρούσα οθόνη είναι ο εξής:

ενόσω εμφανίζεται στην οθόνη σας η εικόνα αυτή με τα στοιχεία της υποβληθείσας ένστασης, πιέζετε το πλήκτρο "PrintScreen" στο πληκτρολόγιο σας. Στη συνέχεια ανοίγετε ένα πρόγραμμα επεξεργασίας κειμένου (πχ. το πρόγραμμα word) και επιλέγετε επικόλληση και κατόπιν αποθηκεύετε το αρχειο.

Τύπος Ένστασης ΕΝΣΤΑΣΗ ΕΠΙ ΑΠΟΤΕΛΕΣΜΑΤΟΣ ΕΠΕΞΕΡΓΑΣΙΑΣ ΑΙΤΗΣΗΣ ΓΙΑ ΥΠΑΓΩΓΗ ΣΕ ΠΡΟΓΡΑΜΜΑ ΚΟΙΝΩΦΕΛΟΥΣΑΡΑΚΤΗΡΑ ΣΕ ΕΠΙΒΛΕΠΟΝΤΕΣ ΦΟΡΕΙΣ, ΓΙΑ 32.433 ΘΕΣΕΙΣ ΠΛΗΡΟΥΣ ΑΠΑΣΧΟΛΗΣΗΣ (1.15) Ημερομηνία 20/05/2015 Αρ.Πρωτοκόλλου 21/2015/000001040002

Υπηρεσία κατάθεσης 100 ΔΙΟΙΚΗΣΗ ΟΡΓΑΝΙΣΜΟΥ

Τρέχουσα κατάσταση ΚΑΤΑΘΕΣΗ ΕΝΣΤΑΣΗΣ

Κείμενο ένστασης ΤΕΣΤ ΤΕΣΤ

#### Ενημέρωση

Ολοκληρώθηκε με επιτυχία η καταγραφή της έχο τάσης. Μπορείτε να παρακολουθείτε την πορεία της ένστασής σας, μέσω του συστήματος Ηλεκτρονικών Υπηρεσιών του Οργανισμού (eServices IIS), ως πιστοποιημένος χρήστης.

Επιστροφή Εκτύπωση αποδεικτικού

OAEA eServices IIS v1.2.17 © DataMS Ltd

Σημείωση : Όσοι έκαναν αίτηση ως μη πιστοποιημένοι χρήστες έχουν ανά πάσα στιγμή τη δυνατότητα να πιστοποιηθούν, αφού πρώτα προμηθευτούν τους κωδικούς πρόσβασης και κάνουν εγγραφή στο σύστημα Ηλεκτρονικών Υπηρεσιών του ΟΑΕΔ. Οδηγίες για τη διαδικασία εγγραφής στο σύστημα δίνονται στην σελίδα του ΟΑΕΔ στην ενότητα Ηλεκτρονικές Υπηρεσίες.

Όσοι ενδιαφερόμενοι χρειάζεται να προσκομίσουν δικαιολογητικά, οφείλουν να προσέλθουν για την προσκόμισή τους στις κατά τόπους Υπηρεσίες (ΚΠΑ2) του ΟΑΕΔ μέχρι την καταληκτική ημερομηνία υποβολής των ενστάσεων. ΠΡΟΣΟΧΗ: Υπάρχει δυνατότητα υποβολής ΜΟΝΟ μίας ένστασης. ΔΕΝ ΥΠΑΡΧΕΙ δυνατότητα υποβολής δεύτερης ένστασης ως τροποποίηση - διόρθωση της πρώτης. Σε περίπτωση ακύρωσης της ένστασης δεν υπάρχει δυνατότητα υποβολής νέας ένστασης.